# **RC-4** 系列温湿度记录仪 用户手册

#### 一、通过序列号识别生产日期

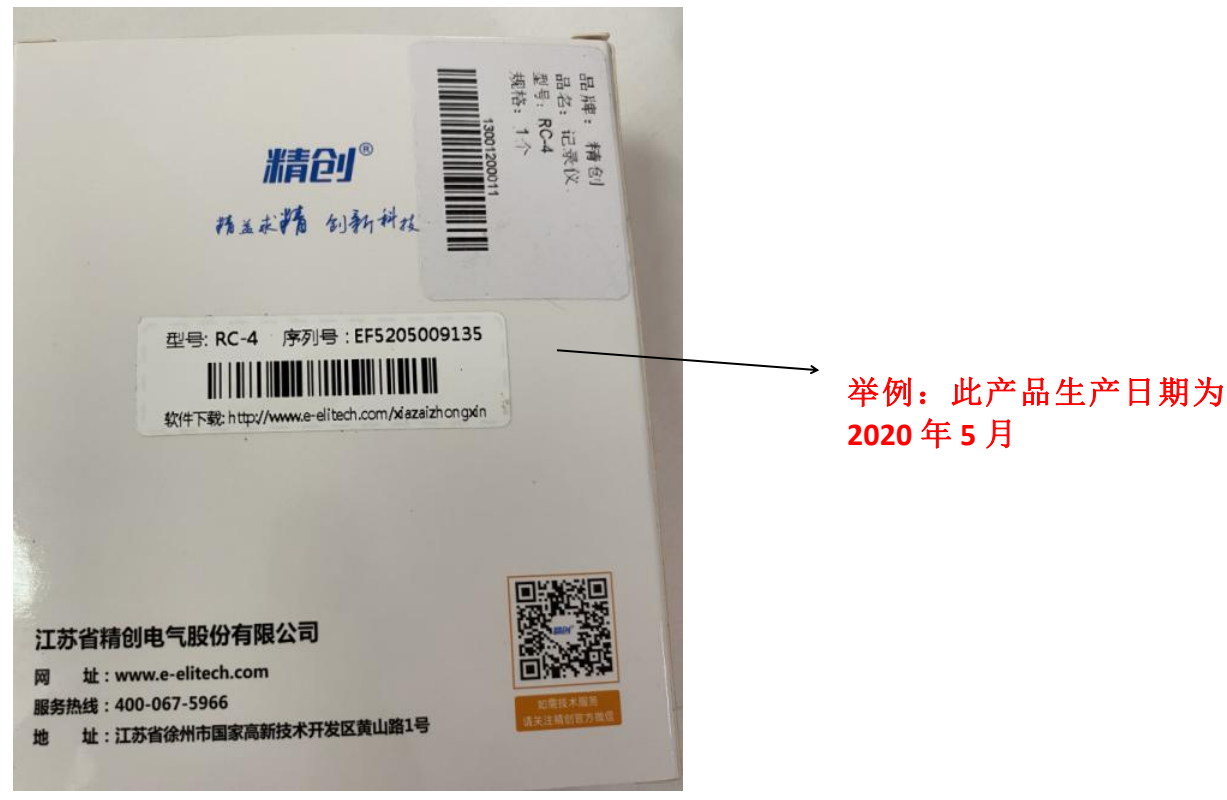

生产日期说明:

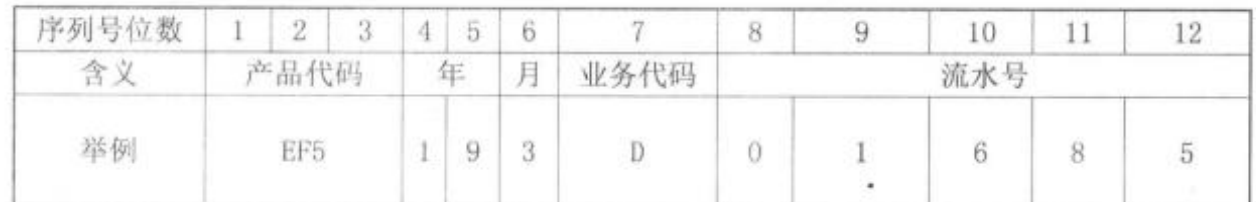

## (第 **6** 位代表月:其中 **A** 为 **10** 月;**B** 为 **11** 月;**C** 为 **12** 月) 二、产品标配

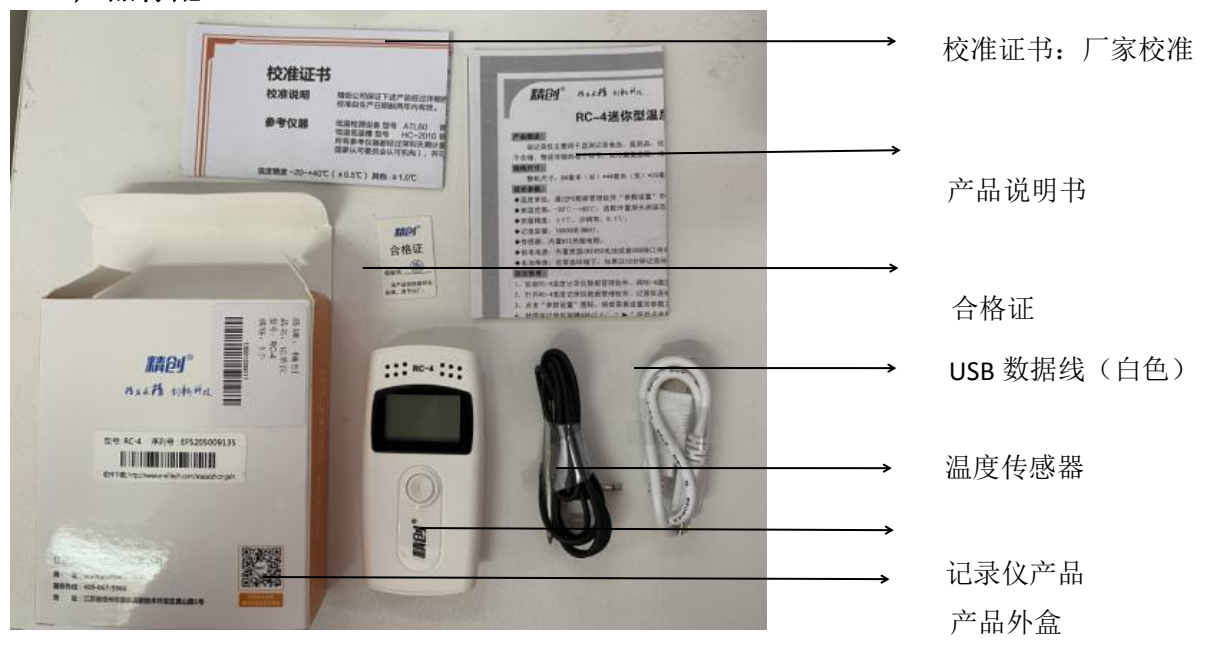

### 三、抽掉电池绝缘片

新收到的产品屏幕是不显示的,需要抽掉电池后面的绝缘片产品才可以通电哦**~** 步骤 1、拿出一枚一元硬币,沿着逆时针方向旋转打开电池后壳盖

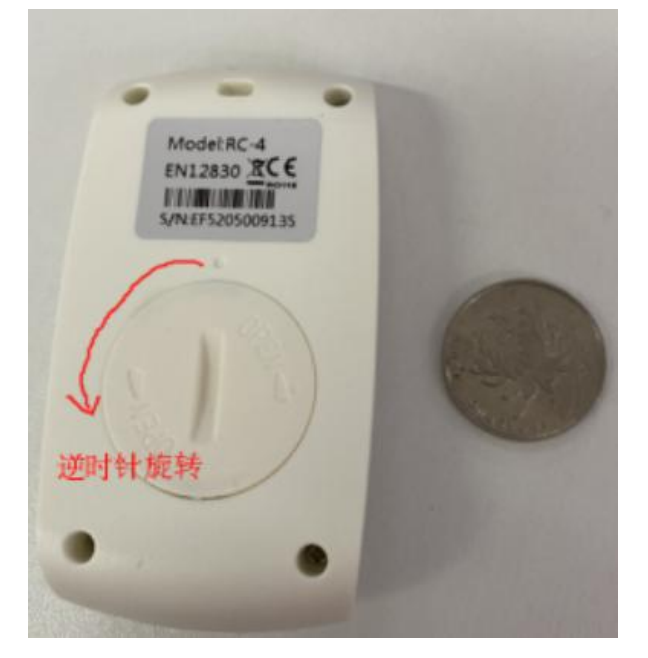

步骤 2、抽掉白色绝缘片,将电池后壳用硬币顺时针旋转安装好,同步骤 1, 此 时屏幕显示温度

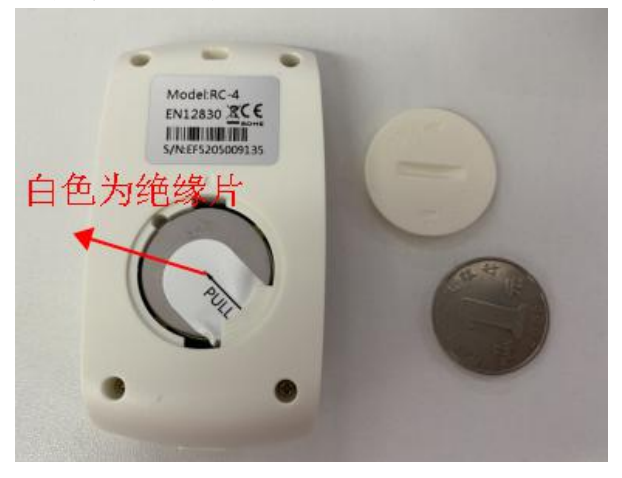

四、打开软件,设置参数

步骤 **1**、用 **USB** 数据线连接设备和电脑,打开软件 ,等待几秒钟会自动识 别记录仪,此时设备屏幕显示一个 <sup>回</sup>标

#### 步骤 **2**、设置参数

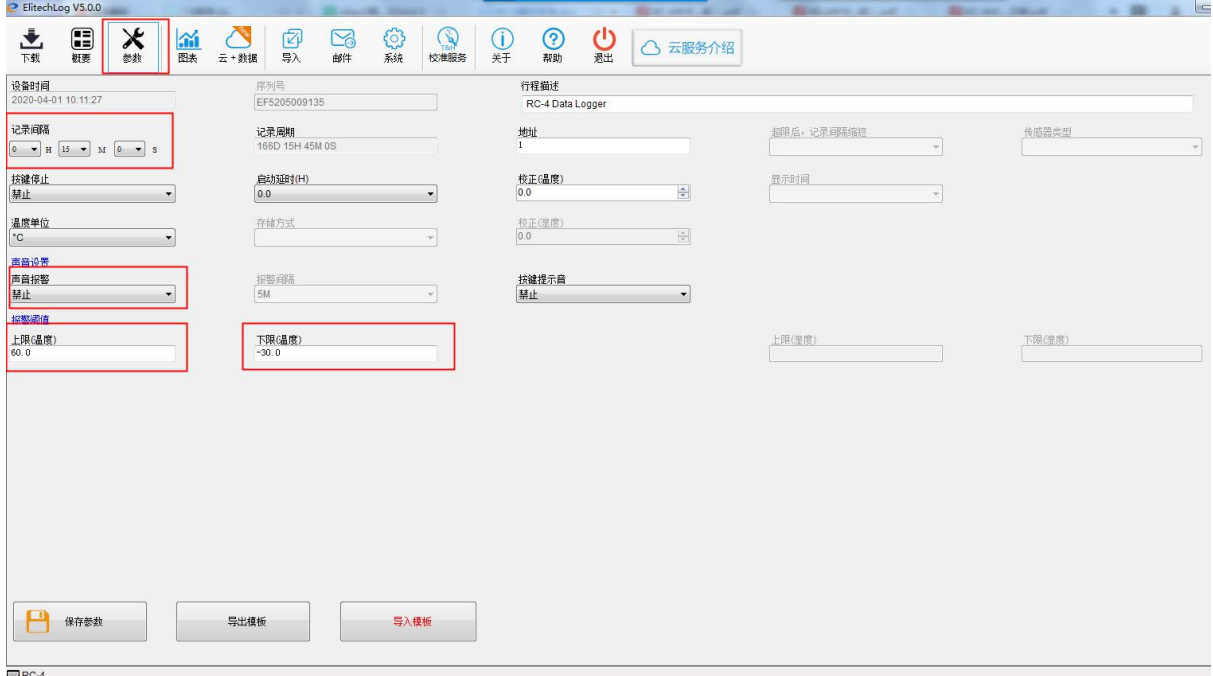

#### 记录间隔:

多长时间记录一次数据(出厂默认 15 分钟记录一次, 0 秒~24 小时可自行设置) 温度上下限:

设置温度上限报警值和下限报警值(根据需要自行设置)

#### 声音报警:

超过设置的温度范围蜂鸣器会发出报警声音(可选择禁止、3 声、10 声、根据需 要自行设置)

#### 时间同步:

所有参数设置好后,点击"保存参数",设备自动同步电脑时间,无需手动更改。

#### 五、保存参数

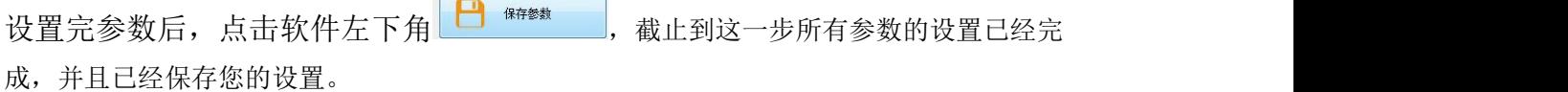

#### 六、开启记录

参数设置好后,拔掉数据线,把设备拿到待测环境,长按设备按键 5 秒, 直到设备屏幕出现"▶"符号则设备已经启动记录

#### 七、导出数据

步骤 1、通过 USB 数据线连接设备和软件, 打开软件 , 请 动读取数据  $\bigcap_{n=1}^{\infty}$  Filteral contracts  $\bigcap_{n=1}^{\infty}$ 

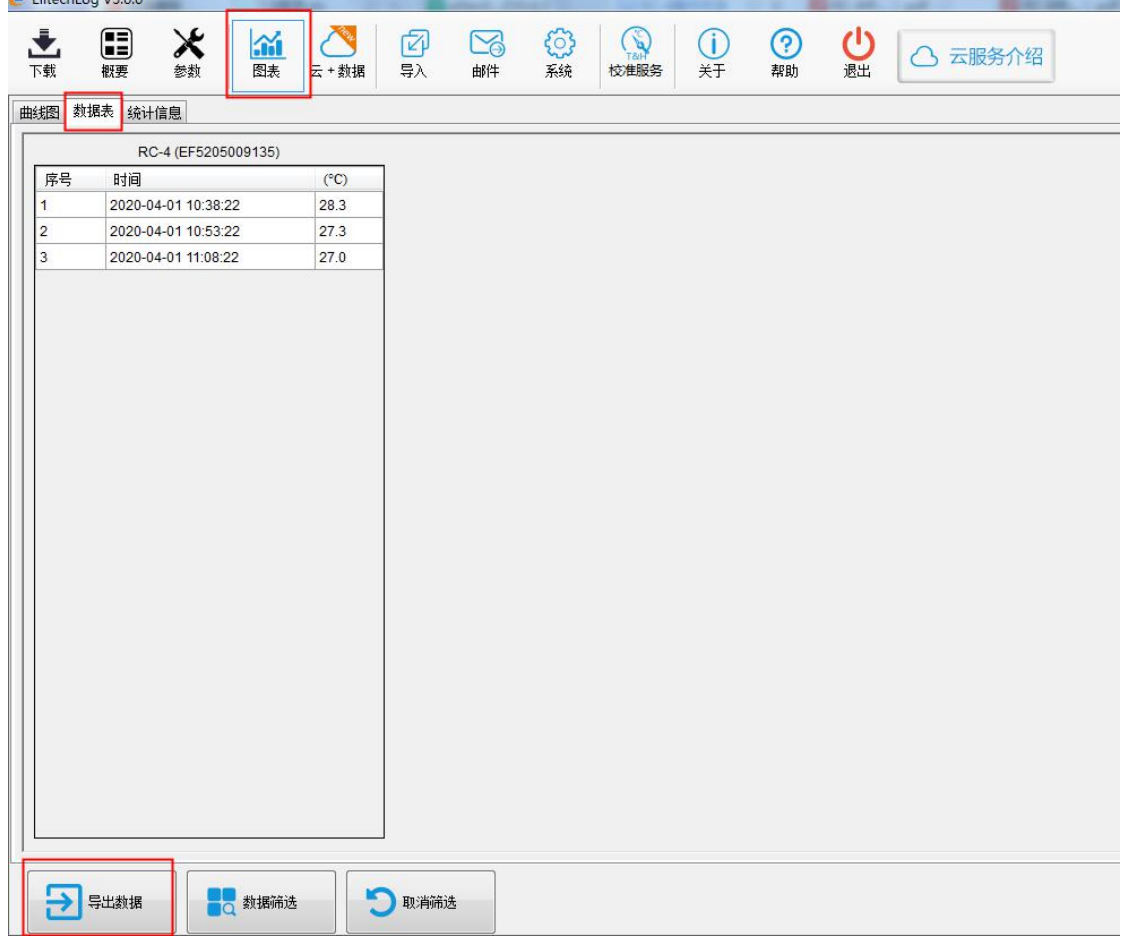

步骤 2、打开"图表"--"数据表"--"导出数据",选择导出格式(以 PDF 为例), 提示"导出成功"

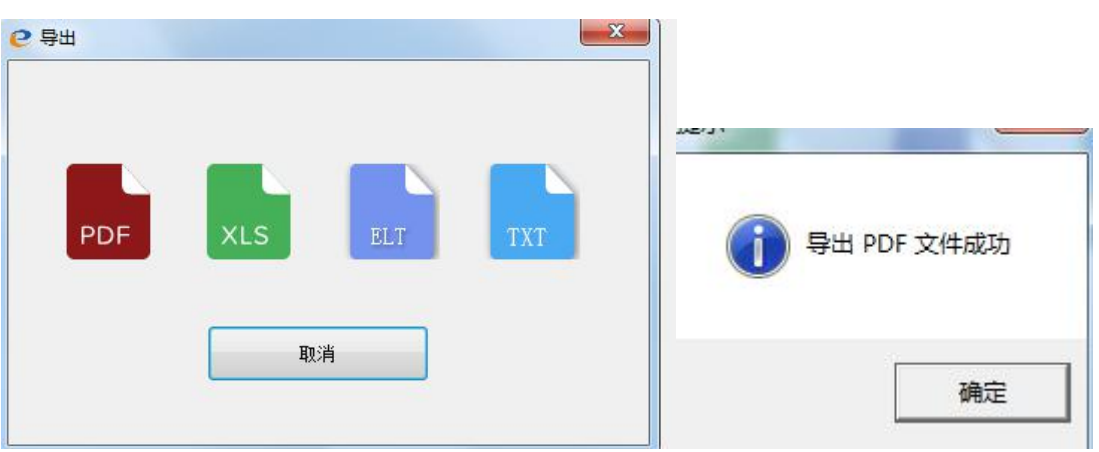

(注意:记录仪在参数设置后,之前记录的

# 数据会被清空,请在设置参数之前读取并保 存记录仪的数据)

#### 八、数据清零重启**:**

 $\overline{a}$ 步骤 1、通过 USB 数据线连接设备和软件, 打开软件 咖啡咖啡, 等待几秒钟会自 动读取数据

步骤 2、在软件里找到"参数",点击左下角"保存参数"后设备会自动清空原 有数据(注意:清空后数据无法找回,请先保存数据再清空哦**~**)

步骤 3、此时拔掉数据线,长按设备按键 5 秒, 直到设备屏幕出现"▶"符号则设备 已经重新开启记录。